# **Videosec®**

# **Keypad Access Control User Manual**

# **TYW-CODMF1**

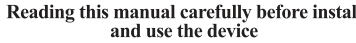

# 1.Description

The device is a standalone access control and proximity card reader which supports EM & MF card types. It builds-in STC microprocessor, with strong anti-interference ability high security and reliability powerful function and convenient operation. It's widely used in high-end buildings, residential communities and other public places.

#### 2. Features

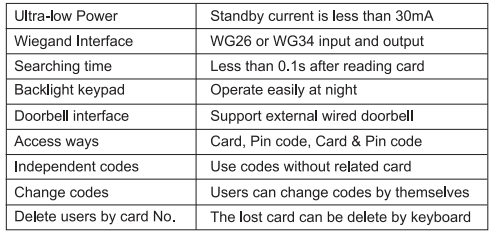

# 3. Specifications

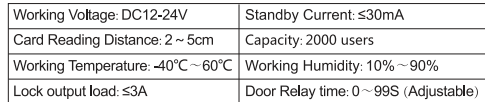

# 4 Installation

Drill hole according to the size of the device and fix the back shell with the equipped screw. Thread the cable through the cable hole, connect the wires according to your required function, and wrap the unused wires to avoid short circuit. After connecting the wire, install the machine. (as show below)

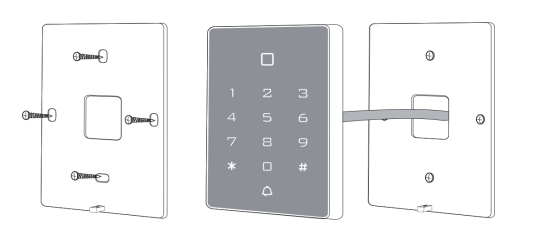

# 5. Wiring

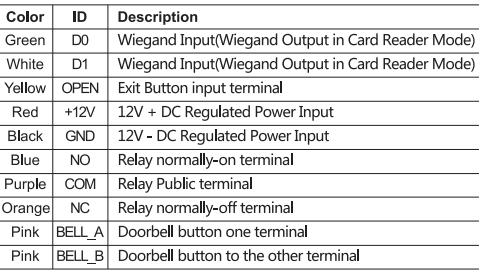

 $\mathcal{L}$ 

# 6.Diagram

6.1 Common Power Supply

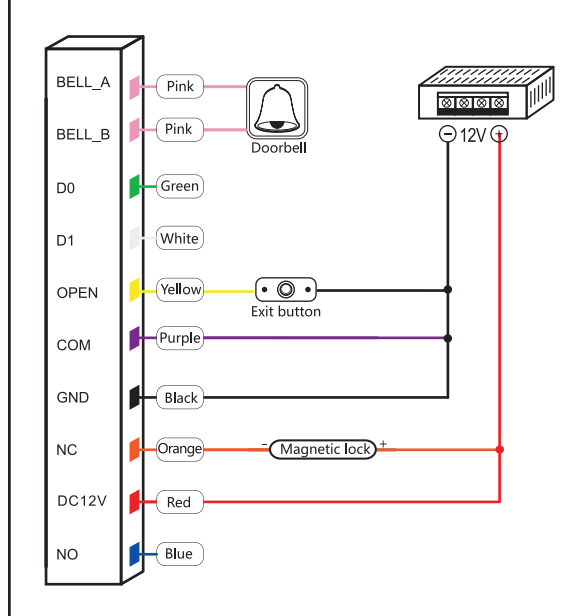

## Note:

When relay connected to DC magnetic load, warranty is void, if FLYBACK DIODE protection is not connected.

#### 6.2 Special Power Supply

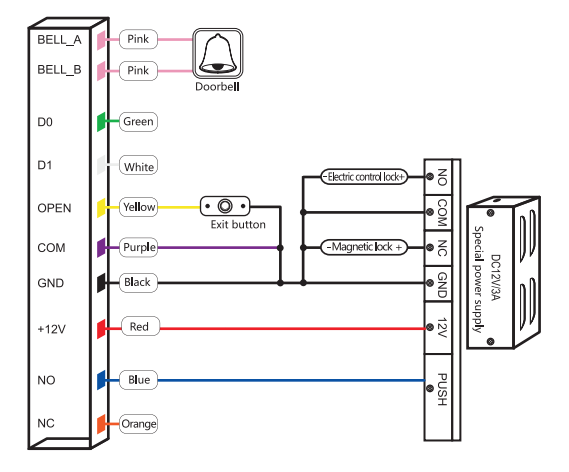

6.3 Reader Mode

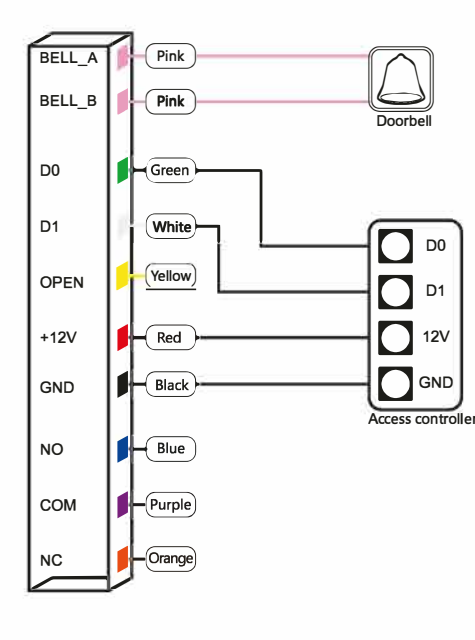

# 7.Sound & Light indication

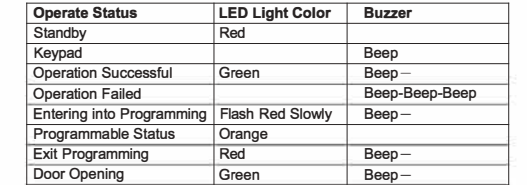

## 8. Advance setting

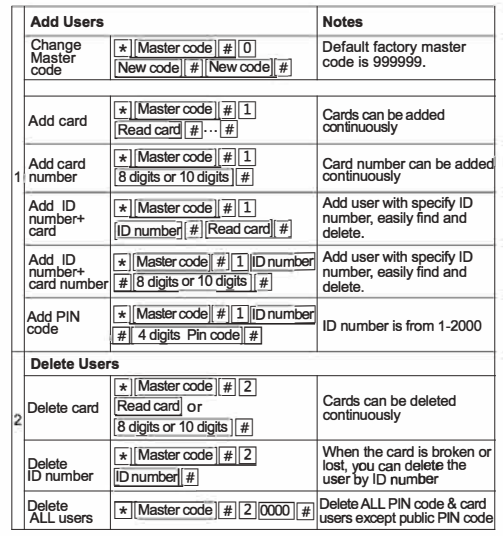

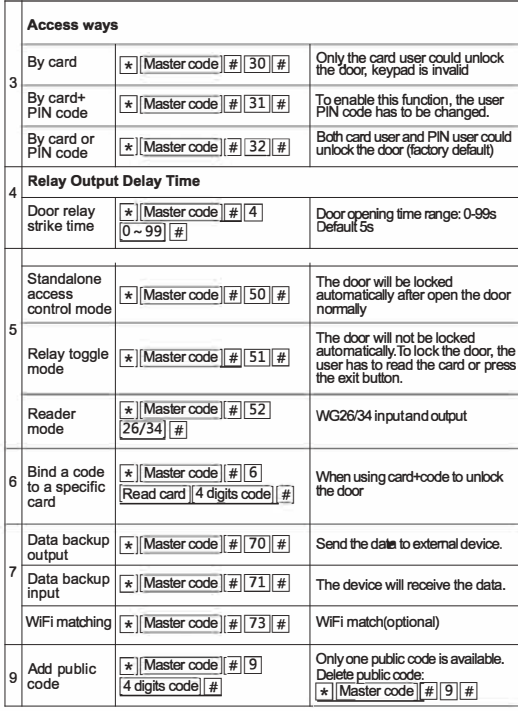

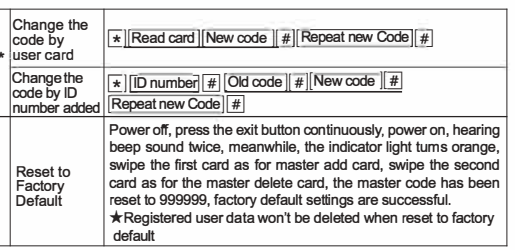

# 9. Master Card Operation

#### 9.1 Add Card

Read master add card Read the 1<sup>st</sup> user card Read the  $2^{nd}$  user card ...

#### Read master add card

Note: The master add card is used to add card users continuously and quickly. When you read the master add card at the first time, you will hear short "BEEP" sound twice and the indicator light turns orange, it means you have entered into add user programming. When you read the master add card at the second time, you will hear long "BEEP" sound once and the indicator light tums red, it means vou have exited the add user programming.

#### 9.2 Delete Card

Read master delete card Read the 1st user card Read the 2nd user card ...

#### Read master delete card

Note: The master delete card is used to delete card users continuously and quickly. When you read the master delete card at the first time, you will hear short "BEEP" sound twice and the indicator light turns orange, it means you have entered into delete user programming. When you read the master delete card at the second time, you will hear long "BEEP" sound once, the indicator light turns red, it means you have exited the delete user programming.

# 10. Data Backup Operation

Example: Backup the data of machine A to machine B

The green wire and white wire of machine A connects with the green wire and white wire of machine B correspondingly, set B for receiving mode at first, then set A for sending mode, the indicator light turns green flash during the data backup, data backup is successful when indicator light turns red.